### <span id="page-0-1"></span>**rocfit postestimation** — Postestimation tools for rocfit

[Postestimation commands](#page-0-0) [rocplot](#page-1-0) [Remarks and examples](#page-2-0) [Also see](#page-3-0)

# <span id="page-0-0"></span>**Postestimation commands**

The following command is of special interest after rocfit:

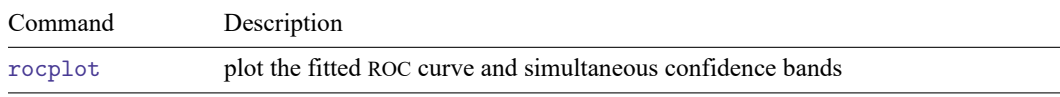

The following standard postestimation commands are also available:

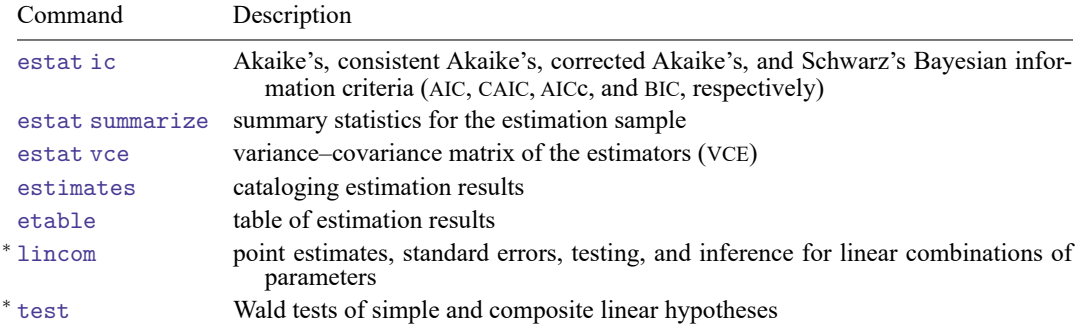

<sup>∗</sup>See [Using](https://www.stata.com/manuals/rrocfitpostestimation.pdf#rrocfitpostestimationRemarksandexamplesUsinglincomandtest) lincom and test below.

# <span id="page-1-0"></span>**rocplot**

## **Description for rocplot**

rocplot plots the fitted ROC curve and simultaneous confidence bands.

### **Menu for rocplot**

Statistics > Epidemiology and related > ROC analysis > ROC curves after rocfit

### **Syntax for rocplot**

rocplot [ , *rocplot options*]

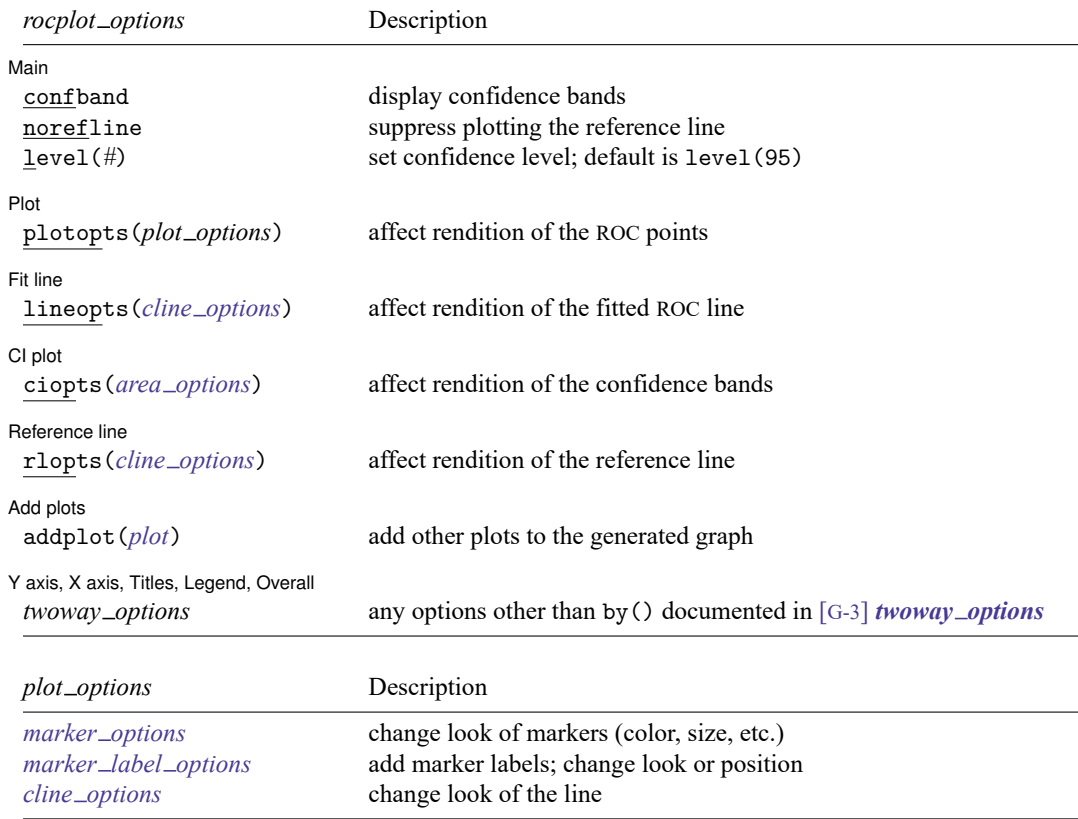

#### **Options for rocplot**

 $\overline{a}$ [Main ] Main <u>the community of the community of the community of the community of the community of the community of the community of the community of the community of the community of the community of the community of the communit</u> confband specifies that simultaneous confidence bands be plotted around the ROC curve. norefline suppresses plotting the 45-degree reference line from the graphical output of the ROC curve. level(*#*) specifies the confidence level, as a percentage, for the confidence bands. The default is level(95) or as set by set level; see [R] **[level](https://www.stata.com/manuals/rlevel.pdf#rlevel)**.  $\overline{a}$ F Plot L Plot **contract and contract of the contract of the contract of the contract of the contract of the contract of the contract of the contract of the contract of the contract of the contract of the contract of the contract of** plotopts(*plot options*) affects the rendition of the plotted ROC points, including the size and color of markers, whether and how the markers are labeled, and whether and how the points are connected. For the full list of available *plot options*, see [G-3] *marker [options](https://www.stata.com/manuals/g-3marker_options.pdf#g-3marker_options)*, [G-3] *marker label [options](https://www.stata.com/manuals/g-3marker_label_options.pdf#g-3marker_label_options)*, and [G-3] *cline [options](https://www.stata.com/manuals/g-3cline_options.pdf#g-3cline_options)*.  $\overline{a}$  $[$  Fit line  $]$ Fit line **that is a contract of the contract of the contract of the contract of the contract of the contract of the contract of the contract of the contract of the contract of the contract of the contract of the contract o** lineopts(*cline options*) affects the rendition of the fitted ROC line; see [G-3] *cline [options](https://www.stata.com/manuals/g-3cline_options.pdf#g-3cline_options)*.  $\overline{a}$ ∫ CI plot <u>i</u> CI plot <u>contract the contract of the contract of the contract of the contract of the contract of the contract of</u> ciopts(*area options*) affects the rendition of the confidence bands; see [G-3] *area [options](https://www.stata.com/manuals/g-3area_options.pdf#g-3area_options)*.  $\overline{a}$ Reference line Reference line rlopts(*cline options*) affects the rendition of the reference line; see [G-3] *cline [options](https://www.stata.com/manuals/g-3cline_options.pdf#g-3cline_options)*.  $\overline{a}$ Add plots L Add plots <u>successive</u> that the contract of the contract of the contract of the contract of the contract of the contract of the contract of the contract of the contract of the contract of the contract of the contract of th addplot(*plot*) provides a way to add other plots to the generated graph. See [G-3] *[addplot](https://www.stata.com/manuals/g-3addplot_option.pdf#g-3addplot_option) option*.  $\overline{a}$ Y axis, X axis, Titles, Legend, Overall *twoway options* are any of the options documented in [G-3] *[twoway](https://www.stata.com/manuals/g-3twoway_options.pdf#g-3twoway_options) options*, excluding by(). These include options for titling the graph (see [G-3] *title [options](https://www.stata.com/manuals/g-3title_options.pdf#g-3title_options)*) and for saving the graph to disk (see

### **Remarks and examples**

<span id="page-2-0"></span>[G-3] *[saving](https://www.stata.com/manuals/g-3saving_option.pdf#g-3saving_option)\_option*).

Remarks are presented under the following headings:

[Using](#page-3-1) lincom and test Using [rocplot](#page-3-2)

#### <span id="page-3-1"></span>**Using lincom and test**

intercept, slope, and /cut*#*, shown in [example 1](https://www.stata.com/manuals/rrocfit.pdf#rrocfitRemarksandexamplesex_rocfit_binormal) of [R] **[rocfit](https://www.stata.com/manuals/rrocfit.pdf#rrocfit)**, are equation names and not variable names, so they need to be referenced as described in Special syntaxes after [multiple-equation](https://www.stata.com/manuals/rtest.pdf#rtestRemarksandexamplesSpecialsyntaxesaftermultiple-equationestimation) estimation of [R] **[test](https://www.stata.com/manuals/rtest.pdf#rtest)**. For example, instead of typing

```
. test intercept
intercept not found
r(111):
```
you should type

```
. test [intercept]_cons
 ( 1) [intercept]_cons = 0
             chi2( 1) = 28.48<br>
cob > chi2 = 0.0000
          Prob > chi2 =
```
#### <span id="page-3-2"></span>**Using rocplot**

#### Example 1

In [example 1](https://www.stata.com/manuals/rrocfit.pdf#rrocfitRemarksandexamplesex_rocfit_binormal) of [R] **[rocfit](https://www.stata.com/manuals/rrocfit.pdf#rrocfit)**, we fit a ROC curve by typing rocfit disease rating.

In the output table for our model, we are testing whether the variances of the two latent populations are equal by testing that the slope  $= 1$ .

We plot the fitted ROC curve.

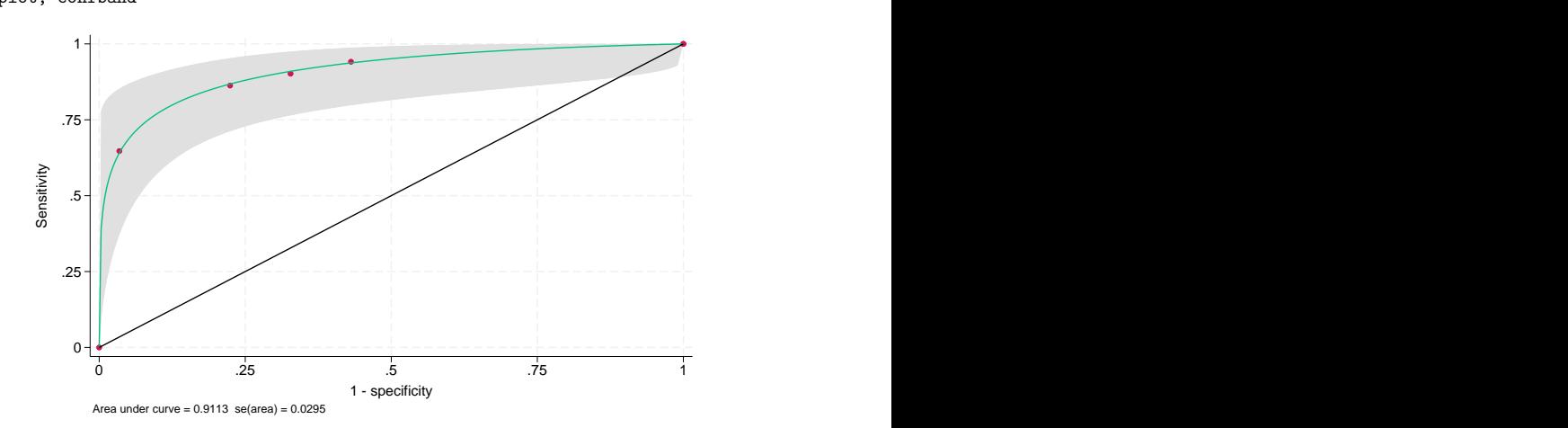

. rocplot, confband

## <span id="page-3-0"></span>**Also see**

- [R] **[rocfit](https://www.stata.com/manuals/rrocfit.pdf#rrocfit)** Parametric ROC models
- **[**U**[\] 20 Estimation and postestimation commands](https://www.stata.com/manuals/u20.pdf#u20Estimationandpostestimationcommands)**

◁

Stata, Stata Press, and Mata are registered trademarks of StataCorp LLC. Stata and Stata Press are registered trademarks with the World Intellectual Property Organization of the United Nations. StataNow and NetCourseNow are trademarks of StataCorp LLC. Other brand and product names are registered trademarks or trademarks of their respective companies. Copyright © 1985–2025 StataCorp LLC, College Station, TX, USA. All rights reserved.

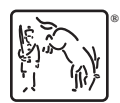

For suggested citations, see the FAQ on [citing Stata documentation.](https://www.stata.com/support/faqs/resources/citing-software-documentation-faqs/)